### **Invoice Listing by Supplier 1 Page 1 of 2 Page 1 of 2 Page 1 of 2 Page 1 of 2 Page 1 of 2 Page 1 of 2 Page 1 of 2 Page 1 of 2 Page 1 of 2 Page 1 of 2 Page 1 of 2 Page 1 of 2**

In this set of templates we will work with suppliers and their invoices and their attributes in a table running down the page. To start, we'll work with the invoice listing. Similar to the second example in the supplier section, we can list the invoices down the page in a table. *See sample output on the second page.*

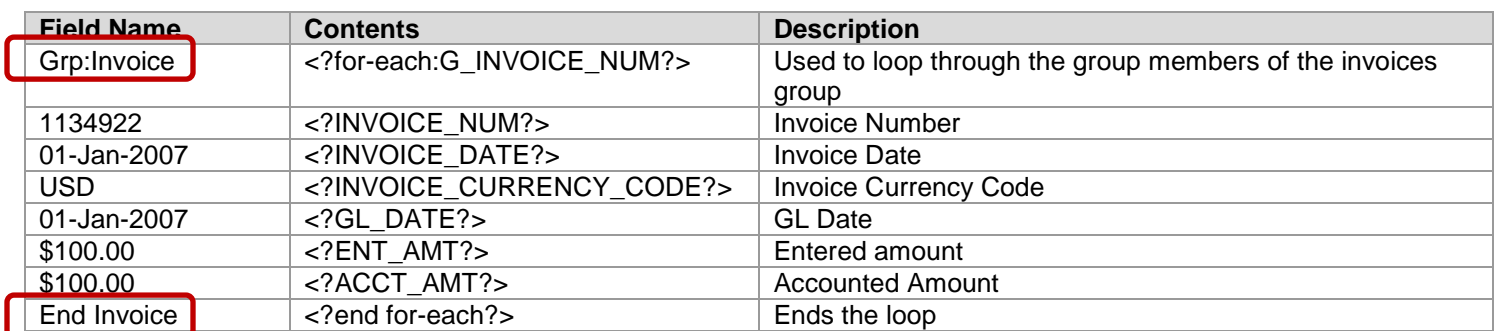

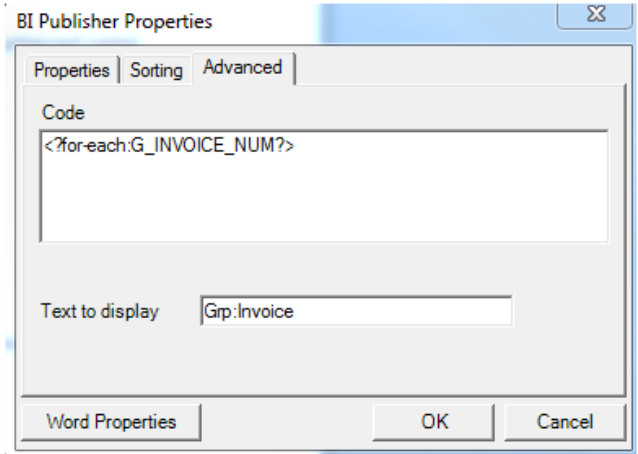

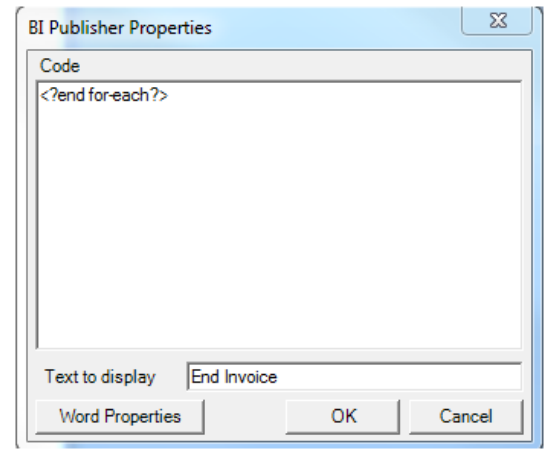

#### **Repeatable Row Headers** If your invoices break across a page and you want to repeat the column header row, this can be achieved using MSWord's functionality. 1. Highlight the header row

- 2. Table > Table Properties
- 3. Under the Row tab select the 'Repeat as Header row at the top of each page'

If the invoices table breaks across a page the header row will be repeated.

## **Splitting Rows across pages**

You can prevent rows splitting across a page break by using MSWord's functionality:

- 1. Highlight the data row
- 2. Table > Table Properties
- 3. Under the Row tab deselect the 'Allow row to break across pages'

Rows that would normally be split across two pages are now moved to the second page to preserve the row data.

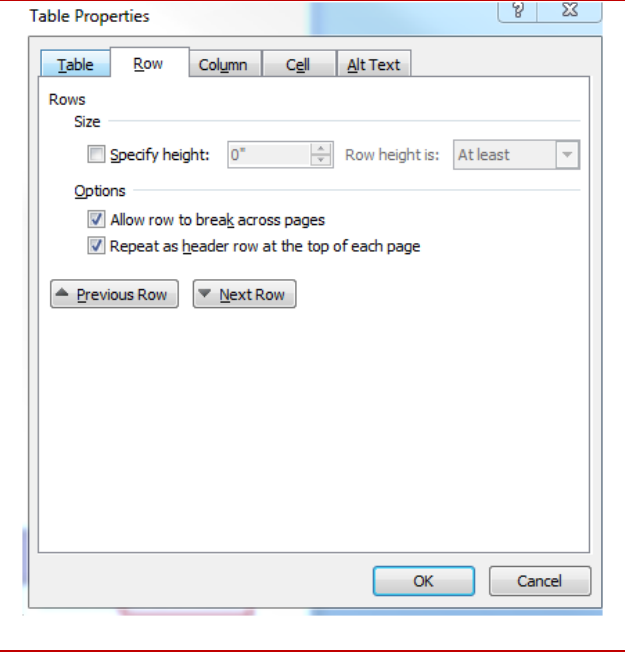

# **Invoice Listing**

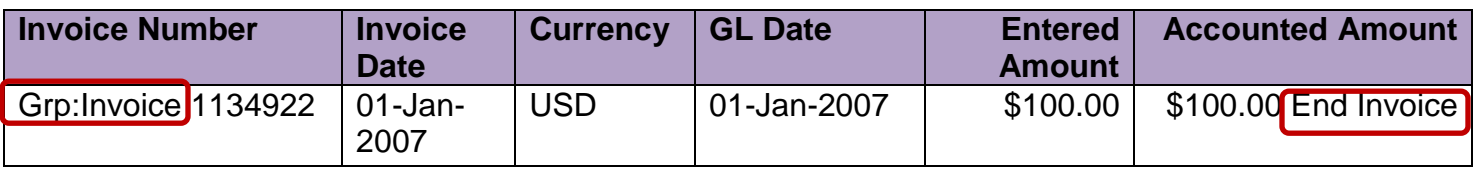

# **Invoice Listing**

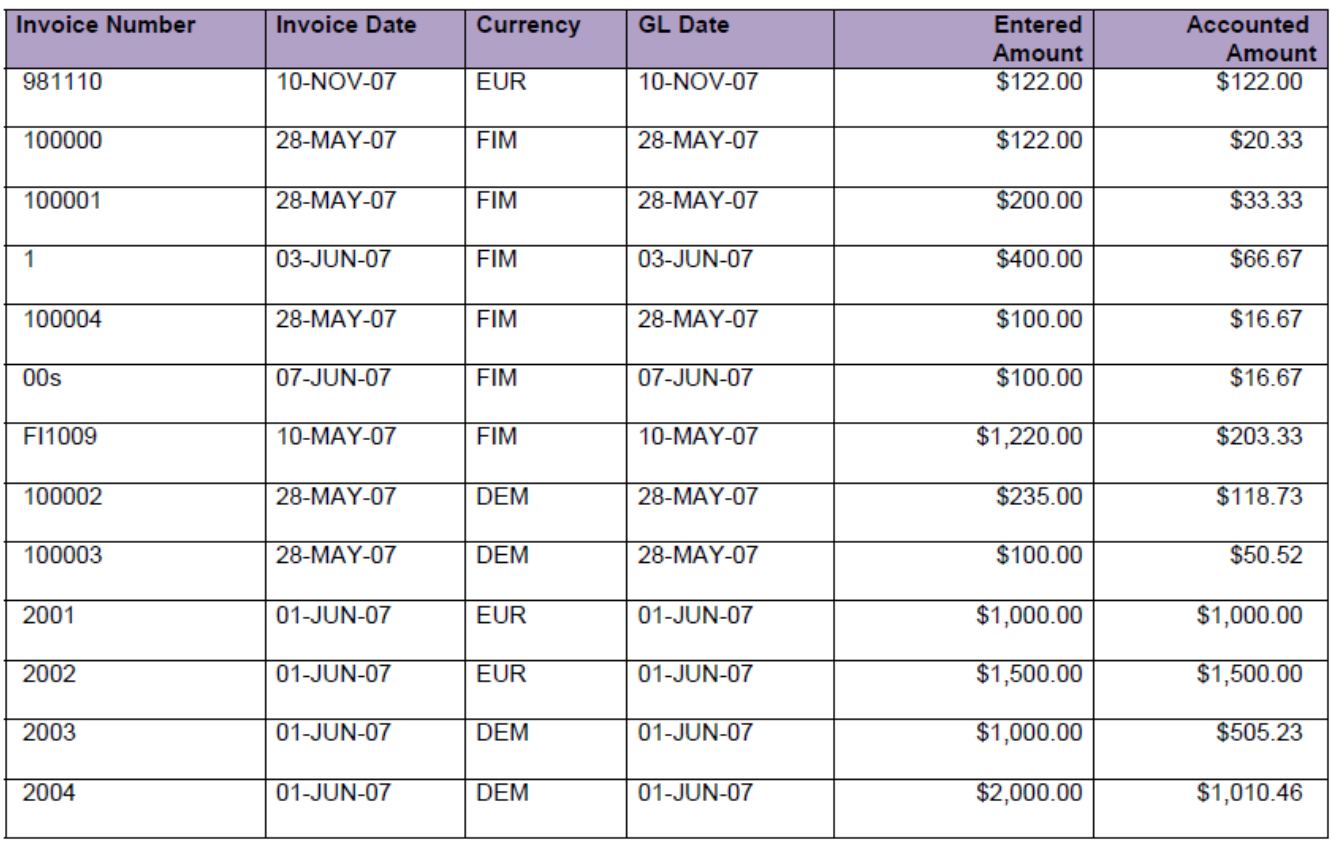